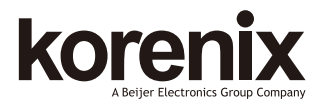

JetWave 4020/4020E Series Industrial 802.11ac + 802.11n 2.4G WIFI AP, 2xGT + USB M12 Quick Installation Guide V1.0

# Overview

#### **R&TTE Directive 1999/5/EC Declaration**

The product may be operated in all European Union countries. While you see the CE Marking printed on our product, it indicates the product complies with the requirement of the R&TTE (1995/5/EC) Directive. You can download the formal document of the product from our Web site or send inquiry to our Sales/Technical people.

#### **Radio Information**

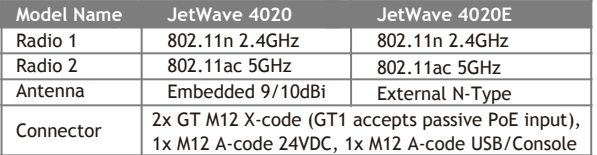

#### **General Requirement**

Only trained and qualified personnel should be allowed to install, replace, or service this equipment. The device can only be operated according to the technical specification. Read the installation instructions/user manual, including Power, Cable, Antenna, Warning info and well Grounding is must before connecting the system to the power source.

#### **Appearance**

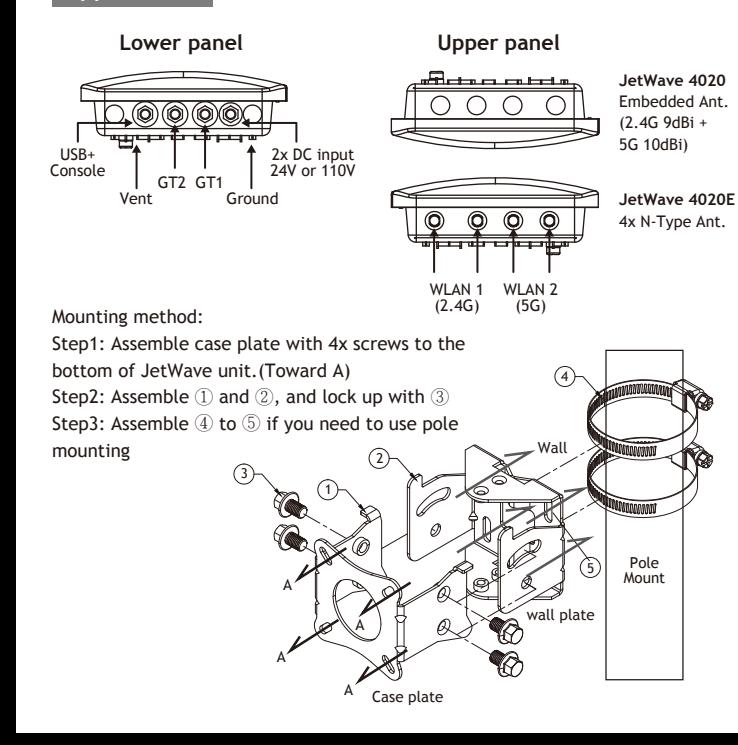

### **Installation**

#### **DC Input**

The device supports dual DC power input or Passive PoE input, the typical power source is DC 24V (±15%) or DC 110V depends on the model you purchase. For passive PoE input, please purchase the injector from us, the device do NOT accept force mode from PSE switch.

#### **Mounting The Unit/Antenna and well Ground is MUST**

▶ JetWave 4020 equips with dual band 2.4G+5G embedded antenna, it can provide 180° wide range coverage.

 $\blacktriangleright$  JetWave 4020E equips with the external N-Type antennas for short or long distance wireless communication. Choose the suitable antenna you need.

- Connect the Ethernet cable, power cable with M12 connector.
- Well grounding the device before power on the system.
- Connect Surge Protection Arrestor at Antenna socket is

important to protect your system on field.

#### **M12 Connector**

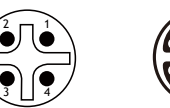

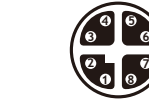

 $25.8^\circ$  $^{6}$  5  $^{4}$ 

> **USB + Console** 1 ----- TX 2 ----- RX 3 ----- GND  $-$  GND

**Ethernet** 1 ----- 0P 2 ----- 0N 6 ----- 3N 3 ----- 1P 7 ----- 2N 5 ----- 3P **Power Input**  $2:+1:+$ 

# **Web GUI**

 $3:- 4: -$ 

The JetWave 4020 Series provides web management interface for basic and advanced settings.

Before configuration, please make sure your system meets the following requirements: A computer coupled with  $10/100/1000$  Base-T(X) adapter.

4 ----- 1N 8 ----- 2P

- Configure the computer with a static IP address of 192.168.10.X/192.168.1.X (X cannot
- be 0, 1, nor 255).
- The product works as Router mode in default. The GT2(LAN) default IP address is "192.168.10.1", and GT1 (WAN) default IP is "192.168.1.1"

The WIFI default setting of JetWave 4020 is AP mode, Radio1 SSID is "JetWave\_1",

operate in 2437MHz(channel 6).Radio2 SSID is "JetWave\_2", operate in 5180MHz(channel 36).

 Open web browser (Ex: IE, Chrome, Firefox…) and enter the IP address of the product. You will see the System Login page.

- The default User Name is "admin".
- The default Password is "admin".
- Check User Manual for advanced settings.
- If the web browser is not access, please check your firewall or contact your support window for further help.

**Note:** If you forget the IP Address, you can use Korenix View Utility to search the device's IP address, it can be found at Download page of the Korenix web site: http://www.korenix.com

# **Korenix View Utility**

The Korenix View Utility provides you convenient tool to scan the network and configure the connected Korenix device.

- Step 1: Open the Korenix View Utility. (Must later than V1.6.11)
- Step 2: Select the correct NIC (Network Interface Card) from the NIC list.

Step 3: Click "Discovery", and then the Nodes and its IP address can be found and listed in Node list.

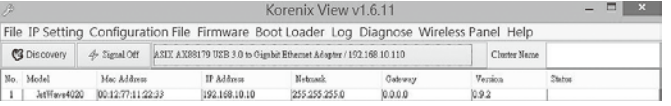

Step 4: After you scan the network, select the device and click "Open Web GUI" to access the web management interface. You can also modify the IP address/Netmask directly on the selected entry and then click "Change IP" to change IP settings. **Note:** Please check the User Manual to configure the other software settings.

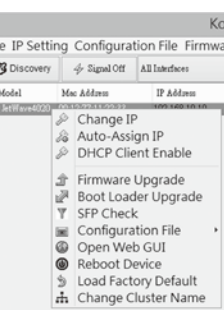

### **Support**

#### **3 Years Warranty**

Each of Korenix's product is designed, produced, and tested with high industrial standard. Korenix warrants that the product(s) shall be free from defects in materials and workmanship for a period of three (3) years from the date of delivery provided that the product was properly installed and used.

This warranty is voided if defects, malfunctions or failures of the warranted product are caused by damage resulting from force measure (such as floods, fire, etc.), other external forces such as power disturbances, over spec power input, or incorrect cabling; or the warranted product is misused, abused, or operated, altered and repaired in an unauthorized or improper way.

# **Attention! To avoid system damage caused by sparks, please DO NOT plug in power connector when power is on.**

The product is in compliance with Directive 2002/95/EC and 2011/65/EU of the European Parliament and of the Council of 27 January 2003 on the restriction of the use of certain hazardous substances in electrical and electronics equipment (RoHS Directives & RoHS 2.0)

#### **Korenix Customer Service**

KoreCARE is Korenix Technology's global service center, where our professional staffs are ready to solve your problems at any time.

Korenix global service center: KoreCARE@korenix.com.

Document download: http://www.korenix.com -> Download

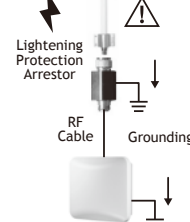

2

5 ----- USB DP 6 ----- USB DM 7 ----- USB +5V 8 ----- GND

8

1

### **R&TTE指令1999/5/EC宣告**

该产品可在所有欧盟国家进行操作。当你看到印在我们的产品的CE标示,则表明产 品符合R&TTE (1995/5 / EC) 指令的要求。您可以从我们的网站下载该产品的正式 文件或发送请求到我们的销售/技术人员。

#### **Radio信息**

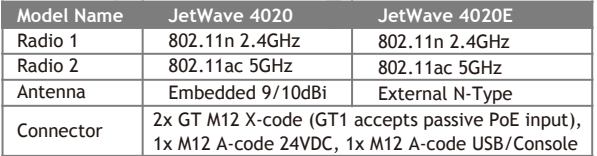

只有经过培训的合格人员才能安装,更换或维修此设备。该设备只能按照技术规范 进行操作。系统上电之前请阅读安装说明/用户手册,检查包括电源,电缆,天线, 警示信息和良好的接地。

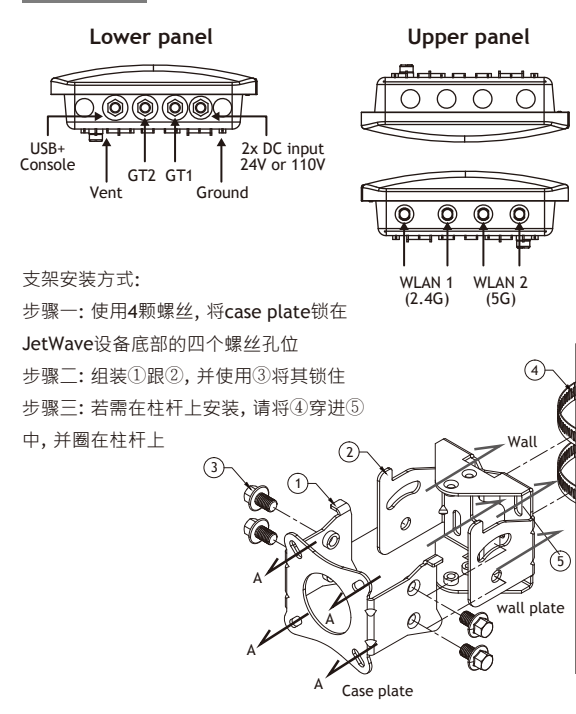

# 概述 安装

# **DC 输入**

该设备支持双直流电源输入或被动的PoE输入,典型的电源为DC 24V (±15%)或 DC 110V取决于你购买的型号。对于被动的PoE输入,请购买我们的馈电器,设备不 接受PSE交换机的强制模式。

#### **安装设备/天线,良好接地是必须的**

JetWave 4020 配备双频段2.4G+5G嵌入式天线, 它提供

- 180∘宽范围覆盖。
- JetWave 4020E 配备外置N-Type天线来进行短距和长距
- 无线通信。 选择您所需的适合天线。
- ▶ 连接M12头的以太网电缆和电源电缆。
- 在通电之前系统必须良好接地。
- 在天线插座上连接浪涌保护避雷器是非常重要的来保

**5 6**

**8 7**

护您现在系统。

#### **M12 接头**

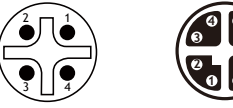

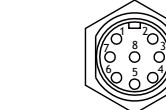

**USB + Console** 1 ----- TX 2 ----- RX 3 ----- GND 4 ----- GND

2

5 ----- USB DP 6 ----- USB DM 7 ----- USB +5V 8 ----- GND

RF Cable

Lightening **Protection Arrestor** 

Grounding

**Ethernet** 1 ----- 0P 5 ----- 3P 2 ----- 0N 6 ----- 3N 3 ----- 1P 7 ----- 2N 4 ----- 1N 8 ----- 2P **Power Input**  $2:+1:+$  $3 - 4$ 

# Web 软件接口

系统满足以下要求:

- 
- 在WAN接口,請设定一组静态IP地址 192.168.1.X 。
- 产品默认工作为路由模式。GT2是LAN端口,默认IP地址为"192.168.10.1" , GT1 是 WAN端口,默认IP地址为"192.168.1.1" 。

打开web浏览器 (Ex: IE, Chrome, Firefox...),输入产品IP地址。您会进入系统登录页

- 默认的用户名是"admin"。
- 

▶ 如果Web浏览器无法访问, 请检查你的防火墙或者联系您的支持窗口寻求进一步 帮助。

注意: 如果你忘记了设备IP地址, 可以使用Korenix View工具来搜索设备IP地址, 可以 通过Korenix网页的下载页面下载 :http://www.korenix.com

# Korenix 查看工具

新款的Korenix查看工具是理软件方便您搜寻网络地址与部分基本设定。

步骤 1:打开 Korenix View Utility管理软件 (必须是V1.6.11 版之后) 。

步骤 2:在网络卡列表中选取指定的网络卡或选All Interface(全部) 。

步骤 3:按下 "Discovery" (搜寻), 接着所有此网络的Korenix交换机/AP/网关和它们 的产品名称,IP地址,MAC地址,Netmask位址与软件版本...等讯息将可以被找到 ,并显示在设备列表下。

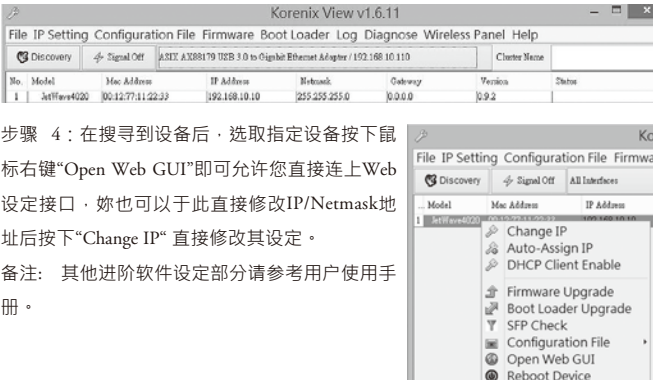

#### **3 年质保**

Korenix的产品,在设计,生产和测试过程都遵循高的工业标准。Korenix保证其产 品从交货起三年内无材料和工艺缺陷,但必须确保产品被正确地安装和使用。 质保产品由下情况造成的缺陷,失效或故障不在质保范围:由强制实施造成的( 如洪水,火灾等),其它外部力量,如电源干扰,过规格电源输入,或者接线错 误,或者产品被误用,滥用,或者由未授权或不当的方式运行,改造和维修。

# **注意! 为了避免火花损坏系统, 请不要在带电的情况下插入电源接头。**

我们的产品符合欧洲2002/95/EC, 2011/65/EU标准和理事会在2003年1月21日关于 限制电气和电子设备使用某些有害物质条例 (RoHS 条例 & RoHS 2.0) /。

#### **Korenix 客户服务**

KoreCARE是Korenix科技的全球服务中心,在那里我们的专业人员随时为你解决 问题。

Korenix 全球服务中心: KoreCARE@korenix.com. 文件下载: http://www.korenix.com -> Download

#### **Korenix Technology Co., Ltd. (A Beijer Electronics Group Company)**

Tel:+886-2-89111000 Fax:+886-2-29123328 Business service:sales@korenix.com Customer service:koreCARE@korenix.com www.korenix.com CPQ000W4020000

Patent No. (Taiwan): Granted Invention: I 313547 Granted Invention: I 321415 Granted Invention: I 344766 Granted Invention: I 346480 Granted Invention: I 356616 Granted Invention: I 364684 Granted Invention: I 376118 Granted Invention: I 393317 Granted Invention: I 398066 Granted Invention: I 398125 Granted Invention: I 459757 Utility Model: M 339841 Utility Model: M 339840

**b** Load Factory Default h Change Cluster Name

# 外观说明 <del> </del> <mark>Web 软件接口 <del> </del> 客户服务</mark>

**JetWave 4020** Embedded Ant. (2.4G 9dBi + 5G 10dBi)

**JetWave 4020E** 4x N-Type Ant.

Pole **Mount**  JetWave 4020系列提供网页管理接口来进行基本和高级设置。配置之前,请确保您的

- ▶ 一台具有10/100/1000 Base-T(X) 网络接口的计算机。
- 设定一组静态IP地址 192.168.10.X (X 不可为0、1或255) 到这台计算机。若是连接
- 

▶ JetWave 4020 WIFI 默认设置为AP模式, Radio1 SSID 是 "JetWave\_1",工作在 2437MHz(channel 6); Radio2 SSID 是 "IetWave\_2" , 工作在5180MHz(channel 36)。 面。

默认的密码是 "admin"。

参阅用户手册进行高级配置。